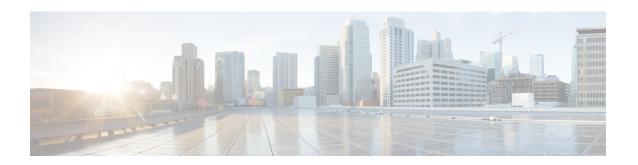

# **Logging Services Commands**

This module describes the Cisco IOS XR software commands to configure system logging (syslog) for system monitoring on the router.

To use commands of this module, you must be in a user group associated with a task group that includes appropriate task IDs. If the user group assignment is preventing you from using any command, contact your AAA administrator for assistance.

For detailed information about logging concepts, configuration tasks, and examples, see the *Implementing Logging Services* module in the *System Monitoring Configuration Guide for Cisco ASR 9000 Series Routers*.

For alarm management and logging correlation commands, see the *Alarm Management and Logging Correlation Commands* module in the *System Monitoring Command Reference for Cisco ASR 9000 Series Routers*.

For detailed information about alarm and logging correlation concepts, configuration tasks, and examples, see the *Implementing Alarm Logs and Logging Correlation* module in the *System Monitoring Configuration Guide for Cisco ASR 9000 Series Routers*.

- archive-length, on page 3
- archive-size, on page 4
- clear logging, on page 5
- device, on page 6
- discriminator (logging), on page 7
- file-size, on page 9
- frequency (logging), on page 10
- logging, on page 11
- logging archive, on page 14
- logging buffered, on page 16
- logging console, on page 18
- logging console disable, on page 20
- logging events link-status, on page 21
- logging events link-status (interface), on page 22
- logging facility, on page 25
- logging file, on page 27
- logging format bsd, on page 29
- logging history, on page 30
- logging history size, on page 32
- logging hostnameprefix, on page 33

- logging ipv4/ipv6, on page 34
- logging localfilesize, on page 37
- logging monitor, on page 38
- logging source-interface, on page 39
- logging suppress deprecated, on page 41
- logging suppress duplicates, on page 42
- logging trap, on page 43
- process shutdown pam\_manager, on page 44
- process start pam\_manager, on page 45
- service timestamps, on page 46
- severity (logging), on page 48
- show logging, on page 49
- show logging history, on page 53
- terminal monitor, on page 55
- threshold (logging), on page 56

# archive-length

To specify the length of time that logs are maintained in the logging archive, use the **archive-length** command in logging archive configuration mode. To return to the default, use the **no** form of this command.

archive-length weeks no archive-length

# **Syntax Description**

weeks Length of time (in weeks) that logs are maintained in the archive. Range is 0 to 4294967295.

## **Command Default**

weeks: 4 weeks

#### **Command Modes**

Logging archive configuration

## **Command History**

| Release  | Modification  |
|----------|---------------|
| เบเบนงบิ | www.iiicalici |

Release 3.7.2 This command was introduced.

# **Usage Guidelines**

Use the **archive-length** command to specify the maximum number of weeks that the archive logs are maintained in the archive. Any logs older than this number are automatically removed from the archive.

#### Task ID

| Task<br>ID | Operations |
|------------|------------|
| logging    | read,      |
|            | write      |

## **Examples**

This example shows how to set the log archival period to 6 weeks:

RP/0/RSP0/CPU0:router(config)# logging archive
RP/0/RSP0/CPU0:router(config-logging-arch)# archive-length 6

# archive-size

To specify the amount of space allotted for syslogs on a device, use the **archive-size** command in logging archive configuration mode. To return to the default, use the **no** form of this command.

archive-size size no archive-size

## **Syntax Description**

size Amount of space (in MB) allotted for syslogs. The range is 0 to 4294967295

٠

#### **Command Default**

size: 20 MB

#### **Command Modes**

Logging archive configuration

#### **Command History**

| dification |
|------------|
|            |

Release 3.7.2 This command was introduced.

# **Usage Guidelines**

Use the **archive-length** command to specify the maximum total size of the syslog archives on a storage device. If the size is exceeded, then the oldest file in the archive is deleted to make space for new logs.

#### Task ID

| iask<br>ID | Uperations     |
|------------|----------------|
| logging    | read,<br>write |

## **Examples**

This example shows how to set the allotted space for syslogs to 50 MB:

RP/0/RSP0/CPU0:router(config)# logging archive
RP/0/RSP0/CPU0:router(config-logging-arch)# archive-size 50

# clear logging

To clear system logging (syslog) messages from the logging buffer, use the **clear logging** command in EXEC mode.

# clear logging

## **Syntax Description**

This command has no keywords or arguments.

# **Command Default**

None

#### **Command Modes**

EXEC mode

## **Command History**

| Release       | Modification                 |
|---------------|------------------------------|
| Release 3.7.2 | This command was introduced. |

## **Usage Guidelines**

Use the **clear logging** command to empty the contents of the logging buffer. When the logging buffer becomes full, new logged messages overwrite old messages.

Use the logging buffered, on page 16 command to specify the logging buffer as a destination for syslog messages, set the size of the logging buffer, and limit syslog messages sent to the logging buffer based on severity.

Use the show logging, on page 49 command to display syslog messages stored in the logging buffer.

#### Task ID

| Task<br>ID | Operations |
|------------|------------|
| logging    | execute    |

## **Examples**

This example shows how to clear the logging buffer:

```
RP/0/RSP0/CPU0:router# clear logging
```

Clear logging buffer [confirm] [y/n] :y

| Command                      | Description                                                                                                    |
|------------------------------|----------------------------------------------------------------------------------------------------|
| logging buffered, on page 16 | Specifies the logging buffer as a destination for syslog messages, sets the size of the logging buffer, and limits syslog messages sent to the logging buffer based on severity. |
| show logging, on page 49     | Displays syslog messages stored in the logging buffer.                                                                                                    |

# device

To specify the device to be used for logging syslogs, use the **device** command in logging archive configuration mode. To return to the default, use the **no** form of this command.

 $\begin{array}{ll} device & \{disk0 \mid disk1 \mid harddisk\} \\ no & device \end{array}$ 

## **Syntax Description**

| disk0    | Uses disk0 as the archive device.        |
|----------|------------------------------------------|
| disk1    | Uses disk1 as the archive device.        |
| harddisk | Uses the harddisk as the archive device. |

#### **Command Default**

None

#### **Command Modes**

Logging archive configuration

## **Command History**

| Kelease       | Modification                 |
|---------------|------------------------------|
| Release 3.7.2 | This command was introduced. |

## **Usage Guidelines**

Use the **device** command to specify where syslogs are logged. The logs are created under the directory <device>/var/log. If the device is not configured, then all other logging archive configurations are rejected. Similarly, the configured device cannot be removed until the other logging archive configurations are removed.

It is recommended that the syslogs be archived to the harddisk because it has more capacity.

#### Task ID

| Task<br>ID | Operations     |
|------------|----------------|
| logging    | read,<br>write |

# **Examples**

This example shows how to specify disk1 as the device for logging syslog messages:

RP/0/RSP0/CPU0:router(config)# logging archive
RP/0/RSP0/CPU0:router(config-logging-arch)# device disk1

# discriminator (logging)

To create a syslog message discriminator, use the **discriminator** command in Global Configuration mode. To disable the syslog message discriminator, use the **no** form of this command.

discriminator {match1 | match2 | match3 | nomatch1 | nomatch2 | nomatch3} value

# **Syntax Description**

| match1   | Specifies the first match keyword to filter the syslog messages.                                                                                                    |
|----------|----------------------------------------------------------------------------------------------------|
| match2   | Specifies the second match keyword to filter the syslog messages.                                                                                                    |
| match3   | Specifies the third match keyword to filter the syslog messages.                                                                                                    |
| nomatch1 | Specifies the first keyword that does not match the syslog messages.                                                                                                    |
| nomatch2 | Specifies the second keyword that does not match the syslog messages.                                                                                                    |
| nomatch3 | Specifies the third keyword that does not match the syslog messages.                                                                                                    |
| value    | A string when matched in the syslog message, is included as the discriminator. If the pattern contains spaces, you must enclose it in quotes (" "). Regular expressions can also be used for value. |

#### **Command Default**

None

## **Command Modes**

Global Configuration mode

## **Command History**

| Release          | Modification                              |
|------------------|-------------------------------------------|
| Release 5.3.2    | This command was introduced.              |
| Release<br>6.0.1 | Discriminator for logging file was added. |

# **Usage Guidelines**

The discriminator can be set to system log messages which is sent to different destination like logging buffer, logging console, logging monitorand remote server.

#### Task ID

| Task<br>ID | Operation      |
|------------|----------------|
| logging    | read,<br>write |

#### **Example**

This example shows how to set the discriminator for logging buffer:

RP/0/RSP0/CPU0:router(config)# logging buffered discriminator match1 sample

This example shows how to set the discriminator for logging console:

RP/0/RSP0/CPU0:router(config)# logging console discriminator match1 sample

This example shows how to set the discriminator for logging monitor:

RP/0/RSP0/CPU0:router(config)# logging monitor discriminator match1 sample

This example shows how to set the discriminator for logging file:

RP/0/RSP0/CPU0:router(config)# logging file file1 discriminator match1 sample

This example shows how to set the discriminator for remote server:

RP/0/RSP0/CPU0:router(config)# logging 10.0.0.0 vrf vrfl discriminator matchl sample

# file-size

To specify the maximum file size for a log file in the archive, use the **file-size** command in logging archive configuration mode. To return to the default, use the **no** form of this command.

file-size size no file-size

# **Syntax Description**

size Maximum file size (in MB) for a log file in the logging archive. The range is 1 to 2047.

# **Command Default**

size: 1 MB

#### **Command Modes**

Logging archive configuration

# **Command History**

|          | B. 11.61 41    |
|----------|----------------|
| Release  | Modification   |
| IICICUSC | IVIOUIIIGUUUII |

Release 3.7.2 This command was introduced.

# **Usage Guidelines**

Use the **file-size** command to specify the maximum file size that a single log file in the archive can grow to. Once this limit is reached, a new file is automatically created with an increasing serial number.

#### Task ID

| Task<br>ID | Operations |  |
|------------|------------|--|
| logging    | read.      |  |

write

# Examples

This example shows how to set the maximum log file size to 10 MB:

RP/0/RSP0/CPU0:router(config)# logging archive
RP/0/RSP0/CPU0:router(config-logging-arch)# file-size 10

# frequency (logging)

To specify the collection period for logs, use the **frequency** command in logging archive configuration mode. To return to the default, use the **no** form of this command.

frequency {daily | weekly} no frequency

**Syntax Description** 

daily Logs are collected daily.

weekly Logs are collected weekly.

**Command Default** 

Logs are collected daily.

**Command Modes** 

Logging archive configuration

**Command History** 

Release Modification

Release 3.7.2 This command was introduced.

**Usage Guidelines** 

Use the **frequency** command to specify if logs are collected daily or weekly.

Task ID

Task Operations ID

logging read, write

**Examples** 

This example shows how to specify that logs are collected weekly instead of daily:

RP/0/RSP0/CPU0:router(config)# logging archive
RP/0/RSP0/CPU0:router(config-logging-arch)# frequency weekly

# logging

To specify a system logging (syslog) server host as the recipient of syslog messages, use the **logging** command in Global Configuration mode. To remove the **logging** command from the configuration file and delete a syslog server from the list of syslog server hosts, use the **no** form of this command.

logging { IP-address | hostname } { [ severity { alerts | all | none | critical | debugging | emergencies | error | facility | info | notifications } ] [ operator operation ] [ port number source-address ] [ vrf name ] }

**no logging** { *IP-address* | *hostname* } { [ **severity** { **alerts** | **all** | **none** | **critical** | **debugging** | **emergencies** | **error** | **info** | **notifications** } ] [ **operator** *operation* ] [ **port** *number* ] [ **vrf** *name* ] }

# **Syntax Description**

| IP-address   hostname               | IP address or hostname of the host to be used as a syslog server.                                                   |
|-------------------------------------|----------------------------------------------------------------------------------------------------|
| severity                            | Set severity of messages for particular remote host/vrf.                                                            |
| {all none} [port number] [vrf name] | All or no severity logs are logged to the syslog server, respectively.                                              |
| name j                              | This set of options is added under <b>severity</b> .                                                                |
|                                     | • <b>port</b> <i>number</i> - For the <i>number</i> argument, you can use <b>default</b> option or the port number. |
| alerts                              | Specifies Immediate action needed                                                                                   |
| critical                            | Specifies Critical conditions                                                                                       |
| debugging                           | Specifies Debugging messages                                                                                        |
| emergencies                         | Specifies System is unusable                                                                                        |
| error                               | Specifies Error conditions                                                                                          |
| facility                            | Modifies message logging facilities.                                                                                |
| info                                | Specifies Informational messages                                                                                    |
| notifications                       | Specifies Normal but significant conditions                                                                         |
| source-address                      | Specifies source address of the logging host.                                                                       |
| warning                             | Specifies Warning conditions                                                                                        |
| vrf vrf-name                        | Name of the VRF. Maximum length is 32 alphanumeric characters.                                                      |
|                                     |                                                                                                    |

## **Command Default**

No syslog server hosts are configured as recipients of syslog messages.

## **Command Modes**

Global Configuration mode

## **Command History**

| Release        | Modification                                                                                       |
|----------------|----------------------------------------------------------------------------------------------------|
| Release 3.7.2  | This command was introduced.                                                                       |
| Release 4.1.0  | The vrf keyword was added.                                                                         |
| Release 4.3    | The severity keyword was added.                                                                    |
| Release 7.4.1  | The <b>all</b> and <b>none</b> keywords were added under the <b>logging severity</b> command form. |
| Release 7.10.1 | The <b>facility</b> and <b>source-address</b> options per remote syslog server were introduced.    |

## **Usage Guidelines**

Use the **logging** command to identify a syslog server host to receive messages. By issuing this command more than once, you build a list of syslog servers that receive messages.

When syslog messages are sent to a syslog server, the Cisco IOS XR software includes a numerical message identifier in syslog messages. The message identifier is cumulative and sequential. The numerical identifier included in syslog messages sent to syslog servers provides a means to determine if any messages have been lost.

Use the logging trap, on page 43 command to limit the messages sent to snmp server.

Amongst other options, **all** and **none** are provided under the **logging severity** command form. If you enable **all** or **none**, all or no severity logs are logged to the syslog server, respectively. This configuration persists even when you enable a specific operator type.

The configurations for **facility** and **source-address** per remote syslog server takes priority over global configuration.

## **Examples**

This example shows how to log messages to a host named host1:

```
RP/0/RSP0/CPU0:router(config) # logging host1

RP/0/RSP0/CPU0:router(config) #logging A.B.C.D
severity Set severity of messages for particular remote host/vrf
vrf Set VRF option

RP/0/RSP0/CPU0:router(config) #logging A.B.C.D

RP/0/RSP0/CPU0:router(config) #commit
Wed Nov 14 03:47:58.976 PST

RP/0/RSP0/CPU0:router(config) #do show run logging
Wed Nov 14 03:48:10.816 PST
logging A.B.C.D vrf default severity info
```

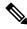

Note

Default level is severity info.

#### Configuration Example for Facility and Source-address Per Remote Syslog Server

This example shows how to configure facility and source-address per remote syslog server:

```
{\tt Router} \# \textbf{configure}
```

Router(config)#

 $\texttt{Router(config)} \ \texttt{\#logging 209.165.201.1 source-address 209.165.201.2}$ 

Router(config) #logging 209.165.201.1 facility local2

Router(config)#commit

| Command                  | Description                              |
|--------------------------|------------------------------------------|
| logging trap, on page 43 | Limits the messages sent to snmp server. |

# logging archive

To configure attributes for archiving syslogs, use the **logging archive** command in Global Configuration mode. To exit the **logging archive** submode, use the **no** form of this command.

 $\label{logging} \begin{array}{l} \textbf{logging} \ \ \textbf{archive-length} \ | \ \textbf{archive-size} \ | \ \textbf{device} \ | \ \textbf{file-size} \ | \ \textbf{frequency} \ | \ \textbf{severity} \ | \ \textbf{threshold} \} \\ \textbf{no} \ \ \ \ \ \textbf{logging} \ \ \ \textbf{archive} \end{array}$ 

# **Syntax Description**

| archive-length | Maximum no of weeks that the log is maintained. Minimum number of week is 1 and the maximum number of weeks are 256. Recommended is 4 weeks. |  |
|----------------|----------------------------------------------------------------------------------------------------|--|
| archive-size   | Total size of the archive. Value range from 1 MB to 2047 MB. Recommended is 20 MB.                                                           |  |
| device         | Use configured devices (disk $0 \mid$ disk $1 \mid$ harddisk) as the archive device. Recommended is harddisk.                                |  |
| file-size      | Maximum file size for a single log file. Value range from 1 MB to 2047 MB. Recommended is 1 MB.                                              |  |
| frequency      | ency Collection interval (daily or weekly) for logs. Recommend is daily.                                                                     |  |
| severity       | Specifies the filter levels for log messages to archive.                                                                                     |  |
|                | • alerts - Immediate action needed (severity=1)                                                                                              |  |
|                | • critical - Critical conditions (severity=2)                                                                                                |  |
|                | • debugging - Debugging messages (severity=7)                                                                                                |  |
|                | • emergencies - System is unusable (severity=0)                                                                                              |  |
|                | • errors - Error conditions (severity=3)                                                                                                    |  |
|                | • informational - Informational messages (severity=6)                                                                                        |  |
|                | • notifications - Normal but significant conditions (severity=5)                                                                             |  |
|                | • warnings Warning conditions (severity=4)                                                                                                   |  |
|                | Recommended is informational (severity=6).                                                                                                   |  |
| threshold      | Percentage threshold at which a syslog is generated.                                                                                         |  |
|                |                                                                                                    |  |

## **Command Default**

None

# **Command Modes**

Global Configuration mode

## **Command History**

| Release       | Modification                     |  |
|---------------|----------------------------------|--|
| Release 3.7.2 | This command was introduced.     |  |
| Release 5.3.2 | The threshold keyword was added. |  |

# **Usage Guidelines**

Use the **logging archive** command to configure attributes for archiving syslogs. This command enters logging archive configuration mode and allows you to configure the commands.

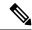

Note

The configuration attributes must be explicitly configured in order to use the logging archive feature.

## Task ID

| Task<br>ID | Operations |
|------------|------------|
| logging    | read,      |
|            | write      |

# **Examples**

This example shows how to enter logging archive configuration mode and change the device to be used for logging syslogs to disk1:

RP/0/RSP0/CPU0:router(config)# logging archive
RP/0/RSP0/CPU0:router(config-logging-arch)# device disk1

# logging buffered

To send system logging (syslog) messages to logging buffer, use the **logging buffered** command in Global Configuration mode. To return to the default, use the **no** form of the **logging buffered** command.

## **Syntax Description**

| buffer-size         | Size of the buffer, in bytes. Range is 2097152-125000000 bytes. The default is 2097152 bytes.                               |
|---------------------|----------------------------------------------------------------------------------------------------|
| entries-count count | Specifies the buffer entries-count of syslog messages you want to see. The default value is 2545. The range is 2545-151699. |
| alerts              | Specifies if any immediate action is needed                                                                                 |
| critical            | Specifies critical conditions                                                                                               |
| debugging           | Specifies debugging messages                                                                                                |
| discriminator       | Sets logging buffer discriminator                                                                                           |
| emergencies         | Specifies system is unusable                                                                                                |
| informational       | Specifies informational messages                                                                                            |
| notifications       | Specifies normal but significant conditions                                                                                 |
| warnings            | Specifies warning conditions                                                                                                |

## **Command Default**

None

#### **Command Modes**

Global Configuration mode

#### **Command History**

| Release           | Modification                                                      |
|-------------------|-------------------------------------------------------------------|
| Release 3.7.2     | This command was introduced.                                      |
| Release 4.0.0     | The value of size argument is changed from 4096 to 307200.        |
| Release<br>7.11.1 | This command was modified to include <b>entries-count</b> option. |

## **Usage Guidelines**

Use the **logging buffered** command to copy messages to the logging buffer. The logging buffer is circular, so newer messages overwrite older messages after the buffer is filled. This command is related to the **show logging buffer** command, which means that when you execute a **logging buffered warnings** command, it enables the logging for all the levels below the configured level, including log for LOG\_ERR, LOG\_CRIT, LOG\_ALERT, LOG\_EMERG, and LOG\_WARNING messages. Use the **logging buffer** size to specify the size of the buffer. Use the **logging buffer entries-count** command to specify the count of syslog entries.

If both the **logging buffered** *bytes* and **logging buffered entries-count** commands are present, then the maximum configured value is taken to display the number of system log messages.

# Task ID

| Task<br>ID | Operations     |
|------------|----------------|
| logging    | read,<br>write |

## **Examples**

This example shows the configuration for sending syslog messages to the logging buffer:

RP/0/RSP0/CPU0:router(config)# logging buffered 3000000

This example shows how to specify the count of syslog entries.

Router# configure

Router(config)# logging buffered entries-count 3000 Router(config)# commit

| Command                  | Description                                            |
|--------------------------|--------------------------------------------------------|
| archive-size, on page 4  | Clears messages from the logging buffer.               |
| show logging, on page 49 | Displays syslog messages stored in the logging buffer. |

# logging console

To enable logging of system logging (syslog) messages logged to the console by severity level, use the **logging console** command in Global Configuration mode. To return console logging to the default setting, use the **no** form of this command.

logging console { severity | disable }
no logging console

#### **Syntax Description**

severity Severity level of messages logged to the console, including events of a higher severity level (numerically lower). The default is **informational**. Settings for the severity levels and their respective system conditions are listed in the table under the "Usage Guidelines" section.

**disable** Removes the **logging console** command from the configuration file and disables logging to the console terminal.

#### **Command Default**

By default, logging to the console is enabled.

severity: informational

#### **Command Modes**

Global Configuration mode

#### **Command History**

| Release       | Modification                 |
|---------------|------------------------------|
| Release 3.7.2 | This command was introduced. |

#### **Usage Guidelines**

Use the logging console command to prevent debugging messages from flooding your screen.

The **logging console** is for the console terminal. The value specified for the *severity* argument causes messages at that level and at numerically lower levels (higher severity levels) to be displayed on the console.

Use the **logging console disable** command to disable console logging completely.

Use the **no logging console** command to return the configuration to the default setting.

Use the **show logging** command to display syslog messages stored in the logging buffer.

The value specified for the *severity* argument causes messages at that level and at numerically lower levels to be displayed on the console terminal. See the table for a list of the possible severity level keywords for the *severity* argument.

This table describes the acceptable severity levels for the *severity* argument.

Table 1: Severity Levels for Messages

| Level<br>Keywords | Level | Description               | Syslog Definition |
|-------------------|-------|---------------------------|-------------------|
| emergencies       | 0     | Unusable system           | LOG_EMERG         |
| alerts            | 1     | Need for immediate action | LOG_ALERT         |
| critical          | 2     | Critical condition        | LOG_CRIT          |

| Level<br>Keywords | Level | Description                      | Syslog Definition |
|-------------------|-------|----------------------------------|-------------------|
| errors            | 3     | Error condition                  | LOG_ERR           |
| warnings          | 4     | Warning condition                | LOG_WARNING       |
| notifications     | 5     | Normal but significant condition | LOG_NOTICE        |
| informational     | 6     | Informational message only       | LOG_INFO          |
| debugging         | 7     | Debugging message                | LOG_DEBUG         |

#### Task ID

Task Operations ID Operations

write

# **Examples**

This example shows how to change the level of messages displayed on the console terminal to **alerts** (1), which means that **alerts** (1) and **emergencies** (0) are displayed:

RP/0/RSP0/CPU0:router(config)# logging console alerts

This example shows how to disable console logging:

RP/0/RSP0/CPU0:router(config)# logging console disable

This example shows how to return console logging to the default setting (the console is enabled, *severity*: **informational**):

RP/0/RSP0/CPU0:router# no logging console

| Command                  | Description                                            |
|--------------------------|--------------------------------------------------------|
| show logging, on page 49 | Displays syslog messages stored in the logging buffer. |

# logging console disable

To disable logging of system logging (syslog) messages logged to the console, use the **logging console disable** command in Global Configuration mode. To return logging to the default setting, use the **no** form of this command.

logging consoledisable no logging consoledisable

**Syntax Description** 

This command has no keywords or arguments.

**Command Default** 

By default, logging is enabled.

**Command Modes** 

Global Configuration mode

**Command History** 

| Release       | Modification                 |
|---------------|------------------------------|
| Release 3.7.2 | This command was introduced. |

**Usage Guidelines** 

Use the **logging console disable** command to disable console logging completely.

Use the **no logging console disable** command to return the configuration to the default setting.

Task ID

| Task<br>ID | Operations     |
|------------|----------------|
| logging    | read,<br>write |

**Examples** 

This example shows how to disable syslog messages:

RP/0/RSP0/CPU0:router(config)# logging console disable

# logging events link-status

To enable the logging of link-status system logging (syslog) messages for logical and physical links, use the **logging events link-status** command in Global Configuration mode. To disable the logging of link status messages, use the **no** form of this command.

logging events link-status {disable | software-interfaces}
no logging events link-status [{disable | software-interfaces}]

## **Syntax Description**

disable Disables the logging of link-status messages for all interfaces, including physical links.

software-interfaces Enables the logging of link-status messages for logical links as well as physical links.

## **Command Default**

The logging of link-status messages is enabled for physical links.

#### **Command Modes**

Global Configuration mode

## **Command History**

| Release       | Modification                 |
|---------------|------------------------------|
| Release 3.7.2 | This command was introduced. |

## **Usage Guidelines**

When the logging of link-status messages is enabled, the router can generate a high volume of link-status up and down system logging messages.

Use the **no logging events link-status** command to enable the logging of link-status messages for physical links only, which is the default behavior.

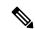

Note

Enabling the logging events link-status (interface), on page 22 command on a specific interface overrides the global configuration set using the **logging events link-status** command described in this section.

#### Task ID

| Task<br>ID | Operations     |
|------------|----------------|
| logging    | read,<br>write |

# **Examples**

This example shows how to disable the logging of physical and logical link-status messages:

RP/0/RSP0/CPU0:router(config)# logging events link-status disable

| Command                                            | Description                                                                                                    |
|----------------------------------------------------|----------------------------------------------------------------------------------------------------|
| logging events link-status (interface), on page 22 | Enables the logging of link-status system logging (syslog) messages on a specific interface for virtual interfaces and subinterfaces. |

# logging events link-status (interface)

To enable the logging of link-status system logging (syslog) messages on a specific interface for virtual interfaces and subinterfaces, use the **logging events link-status** command in the appropriate interface or subinterface mode. To disable the logging of link status messages, use the **no** form of this command.

logging events link-status no logging events link-status

#### **Syntax Description**

This command has no keywords or arguments.

#### **Command Default**

The logging of link-status messages is disabled for virtual interfaces and subinterfaces.

#### **Command Modes**

Interface configuration

#### **Command History**

#### Release Modification

Release 3.7.2 This command was introduced.

#### **Usage Guidelines**

When the logging of link-status messages is enabled, the router can generate a high volume of link-status up and down system logging messages. The **logging events link-status** command enables messages for virtual interfaces and subinterfaces only.

The **logging events link-status** command allows you to enable and disable logging on a specific interface for bundles, tunnels, and VLANs.

Use the **no logging events link-status** command to disable the logging of link-status messages.

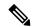

Note

Enabling the **logging events link-status** command on a specific interface overrides the global configuration set using the logging events link-status, on page 21 command in global configuration mode.

#### Task ID

# Task Operations ID Operations read, write

#### **Examples**

This example shows the results of turning on logging for a bundle interface:

```
RP/0/RSP0/CPU0:router(config) # int bundle-GigabitEthernet 1
RP/0/RSP0/CPU0:router(config-if) # logging events link-status
RP/0/RSP0/CPU0:router(config-if) # no shutdown
RP/0/RSP0/CPU0:router(config-if) # commit

LC/0/4/CPU0:Jun 29 12:51:26.887 : ifmgr[142]:
%PKT_INFRA-LINK-3-UPDOWN : Interface GigabitEthernet0/4/0/0, changed state to Up
LC/0/4/CPU0:Jun 29 12:51:26.897 : ifmgr[142]:
```

```
%PKT_INFRA-LINEPROTO-6-UPDOWN : Line protocol on Interface GigabitEthernet0/4/0/0, changed
state to Up

RP/0/RSP0/CPU0:router(config-if)#
RP/0/RSP0/CPU0:router(config-if)# shutdown
RP/0/RSP0/CPU0:router(config-if)# commit

LC/0/4/CPU0:Jun 29 12:51:32.375 : ifmgr[142]:
%PKT_INFRA-LINK-3-UPDOWN : Interface GigabitEthernet0/4/0/0, changed state to Down

LC/0/4/CPU0:Jun 29 12:51:32.376 : ifmgr[142]:
%PKT_INFRA-LINEPROTO-6-UPDOWN : Line protocol on Interface GigabitEthernet0/4/0/0, changed
state to Down
```

This example shows a sequence of commands for a tunnel interface with and without logging turned on:

```
RP/0/RSP0/CPU0:router(config)# int tunnel-te 1
RP/0/RSP0/CPU0:router(config-if)# commit
RP/0/RSP0/CPU0:router(config-if)# shutdown
RP/0/RSP0/CPU0:router(config-if)# commit
RP/0/RSP0/CPU0:router(config-if) # no shutdown
RP/0/RSP0/CPU0:router(config-if)# commit
RP/0/RSP0/CPU0:router(config-if)# logging events link-status
RP/0/RSP0/CPU0:router(config-if)# commit
RP/0/RSP0/CPU0:router(config-if)# shutdown
RP/0/RSP0/CPU0:router(config-if)# commit
RP/0/RSP0/CPU0:Jun 29 14:05:57.732 : ifmgr[176]:
%PKT INFRA-LINK-3-UPDOWN : Interface tunnel-tel, changed state to Administratively Down
RP/0/RSP0/CPU0:Jun 29 14:05:57.733 : ifmgr[176]:
%PKT INFRA-LINEPROTO-6-UPDOWN : Line protocol on Interface tunnel-tel, changed state to
Administratively Down
RP/0/RSP0/CPU0:router(config-if) # no shutdown
RP/0/RSP0/CPU0:router(config-if)# commit
RP/0/RSP0/CPU0:Jun 29 14:06:02.104 : ifmgr[176]:
%PKT INFRA-LINK-3-UPDOWN : Interface tunnel-tel, changed state to Down
RP/0/RSP0/CPU0:Jun 29 14:06:02.109 : ifmgr[176]:
%PKT INFRA-LINEPROTO-6-UPDOWN : Line protocol on Interface tunnel-tel, changed state to
Down
```

This example shows the same process for a subinterface:

```
RP/0/RSP0/CPU0:router(config) # int gigabitEthernet 0/5/0/0.1
RP/0/RSP0/CPU0:router(config-subif) # commit
RP/0/RSP0/CPU0:router(config-subif) # shutdown
RP/0/RSP0/CPU0:router(config-subif) # commit
RP/0/RSP0/CPU0:router(config-subif) # no shutdown
RP/0/RSP0/CPU0:router(config-subif) # commit
RP/0/RSP0/CPU0:router(config-subif) # logging events link-status
RP/0/RSP0/CPU0:router(config-subif) # commit
RP/0/RSP0/CPU0:router(config-subif) # shutdown
RP/0/RSP0/CPU0:router(config-subif) # shutdown
RP/0/RSP0/CPU0:router(config-subif) # commit
LC/0/5/CPU0:Jun 29 14:06:46.710 : ifmgr[142]:
%PKT INFRA-LINEPROTO-6-UPDOWN : Line protocol on Interface GigabitEthernet0/5/0/0.1, changed
```

```
state to Administratively Down

LC/0/5/CPU0:Jun 29 14:06:46.726 : ifmgr[142]:
%PKT_INFRA-LINK-3-UPDOWN : Interface GigabitEthernet0/5/0/0.1, changed state to
Administratively Down

RP/0/RSP0/CPU0:router(config-subif)# no shutdown
RP/0/RSP0/CPU0:router(config-subif)# commit

LC/0/5/CPU0:Jun 29 14:06:52.229 : ifmgr[142]:
%PKT_INFRA-LINK-3-UPDOWN : Interface GigabitEthernet0/5/0/0.1, changed state to Up

LC/0/5/CPU0:Jun 29 14:06:52.244 : ifmgr[142]:
%PKT_INFRA-LINEPROTO-6-UPDOWN : Line protocol on Interface GigabitEthernet0/5/0/0.1, changed state to Down
```

# logging facility

To configure the type of syslog facility in which system logging (syslog) messages are sent to syslog servers, use the **logging facility** command in Global Configuration mode. To remove the **logging facility** command from the configuration file and disable the logging of messages to any facility type, use the **no** form of this command.

logging facility [type] no logging facility

## **Syntax Description**

*type* (Optional) Syslog facility type. The default is **local7**. Possible values are listed under Table 2: Facility Type Descriptions, on page 25in the "Usage Guidelines" section.

#### **Command Default**

type: local7

# **Command Modes**

Global Configuration mode

## **Command History**

| Release       | Modification                 |
|---------------|------------------------------|
| Release 3.7.2 | This command was introduced. |

## **Usage Guidelines**

This table describes the acceptable options for the type argument.

# **Table 2: Facility Type Descriptions**

| Facility<br>Type | Description                           |
|------------------|---------------------------------------|
| auth             | Authorization system                  |
| cron             | Cron/at facility                      |
| daemon           | System daemon                         |
| kern             | Kernel                                |
| local0           | Reserved for locally defined messages |
| local1           | Reserved for locally defined messages |
| local2           | Reserved for locally defined messages |
| local3           | Reserved for locally defined messages |
| local4           | Reserved for locally defined messages |
| local5           | Reserved for locally defined messages |
| local6           | Reserved for locally defined messages |
| local7           | Reserved for locally defined messages |

| Facility<br>Type | Description              |
|------------------|--------------------------|
| lpr              | Line printer system      |
| mail             | Mail system              |
| news             | USENET news              |
| sys9             | System use               |
| sys10            | System use               |
| sys11            | System use               |
| sys12            | System use               |
| sys13            | System use               |
| sys14            | System use               |
| syslog           | System log               |
| user             | User process             |
| uucp             | UNIX-to-UNIX copy system |

Use the logging, on page 11 command to specify a syslog server host as a destination for syslog messages.

# Task ID

| Task<br>ID | Operations |
|------------|------------|
| logging    |            |
|            | write      |

# **Examples**

This example shows how to configure the syslog facility to the **kern** facility type:

RP/0/RSP0/CPU0:router(config) # logging facility kern

| Command             | Description                                                          |
|---------------------|----------------------------------------------------------------------|
| logging, on page 11 | Specifies a syslog server host as a destination for syslog messages. |

# logging file

To specify the file logging destination, use the **logging file** command in Global Configuration mode. To remove the file logging destination, use the **no** form of this command.

 $\begin{tabular}{ll} \textbf{logging file} & \textit{filename} & \textit{[discriminator } \{match \mid nomatch\}] & \textit{[path pathname } \{maxfilesize \mid severity\}] \\ \textbf{no logging file} & \textbf{(maxfilesize \mid severity)} \\ \end{tabular}$ 

# **Syntax Description**

| filename      | Specifies the filename of the file to display.                                                                                |
|---------------|----------------------------------------------------------------------------------------------------|
| discriminator | Specifies the match or nomatch syslog discriminator. See discriminator (logging), on page 7                                   |
| path pathname | Specifies the location to save the logging file.                                                                              |
| maxfilesize   | (optional) Specifies the maximum file size of the logging file in bytes. Range is from 1 to 2097152 (in KB). Default is 2 GB. |
| severity      | (optional) Specifies the severity level for the logging file. Default is informational.                                       |
|               | <ul> <li>alerts Immediate action needed (severity=1)</li> </ul>                                                               |
|               | • critical Critical conditions (severity=2)                                                                                   |
|               | <ul> <li>debugging Debugging messages (severity=7)</li> </ul>                                                                 |
|               | • emergencies System is unusable (severity=0)                                                                                 |
|               | • errors Error conditions (severity=3)                                                                                        |
|               | • informational Informational messages (severity=6)                                                                           |
|               | • notifications Normal but significant conditions (severity=5)                                                                |
|               | • warnings Warning conditions (severity=4)                                                                                    |

## **Command Default**

None

## **Command Modes**

Global Configuration mode

# **Command History**

| Release          | Modification                 |
|------------------|------------------------------|
| Release<br>6.0.1 | This command was introduced. |

# **Usage Guidelines**

Use the **logging file** command to set the logging file destination. To set the logging file discriminator you have to specify the file name. If it exceeds the maximum file size, then a wrap occurs.

# Task ID

# Task Operation ID Operation logging read,

write

# **Example**

This example shows how to set the maximum file size for the defined file destination:

RP/0/RSP0/CPU0:router(config)# logging file file1 path /harddisk:/logfiles/ maxfilesize
2048

# logging format bsd

To send system logging messages to a remote server in Berkeley Software Distribution (BSD) format, use the **logging format bsd** command in Global Configuration mode. To return console logging to the default setting, use the **no** form of this command.

|                    | logging format bsd                                                                                                    |                                                       |
|--------------------|----------------------------------------------------------------------------------------------------|-------------------------------------------------------|
| Syntax Description | format Specifies the format                                                                                              | of the syslog messages sent to the server.            |
|                    | <b>bsd</b> Configures the forma                                                                                          | t of the syslog messages according to the BSD format. |
| Command Default    | By default, this feature is disab                                                                                        | oled.                                                 |
| Command Modes      | Global Configuration mode                                                                                                |                                                       |
| Command History    | Release                                                                                                    | Modification                                          |
|                    | Release 7.1.2                                                                                                    | This command was introduced.                          |
| Usage Guidelines   | None.                                                                                                    |                                                       |
| Task ID            | Task Operations<br>ID                                                                                                    |                                                       |
|                    | logging read,<br>write                                                                                                   |                                                       |
| Examples           | This example shows how to lo                                                                                             | g messages to a server, in the BSD format:            |
|                    | Router(config)#logging 209.165.200.225 vrf default severity info Router(config)#logging format bsd Router(config)#commit |                                                       |
|                    | Router(config)#do show run<br>logging format bsd<br>logging 209.165.200.225 v:                                           |                                                       |

# logging history

To change the severity level of system logging (syslog) messages sent to the history table on the router and a Simple Network Management Protocol (SNMP) network management station (NMS), use the **logging history** command in Global Configuration mode. To remove the **logging history** command from the configuration and return the logging of messages to the default level, use the **no** form of this command.

logging history severity no logging history

#### **Syntax Description**

severity Severity level of messages sent to the history table on the router and an SNMP NMS, including events of a higher severity level (numerically lower). Settings for the severity levels and their respective system conditions are listed in #unique\_165 unique\_165\_Connect\_42\_tab\_1365648 under the "Usage Guidelines" section for the logging buffered command.

#### **Command Default**

severity: warnings

#### **Command Modes**

Global Configuration mode

#### **Command History**

| Release | Modification |
|---------|--------------|
| neiease | Modification |

Release 3.7.2 This command was introduced.

#### **Usage Guidelines**

Logging of messages to an SNMP NMS is enabled by the **snmp-server enable traps** command. Because SNMP traps are inherently unreliable and much too important to lose, at least one syslog message, the most recent message, is stored in a history table on the router.

Use the **logging history** command to reflect the history of last 500 syslog messages. For example, when this command is issued, the last 500 syslog messages with severity less than warning message are displayed in the output of **show logging history** command.

Use the show logging history, on page 53 command to display the history table, which contains table size, message status, and message text data.

Use the logging history size, on page 32 command to change the number of messages stored in the history table.

The value specified for the *severity* argument causes messages at that severity level and at numerically lower levels to be stored in the history table of the router and sent to the SNMP NMS. Severity levels are numbered 0 to 7, with 1 being the most important message and 7 being the least important message (that is, the lower the number, the more critical the message). For example, specifying the level critical with the **critical** keyword causes messages at the severity level of **critical** (2), **alerts** (1), and **emergencies** (0) to be stored in the history table and sent to the SNMP NMS.

The **no logging history** command resets the history level to the default.

#### Task ID

| Task<br>ID | Operations |
|------------|------------|
| logging    |            |
|            | write      |

# **Examples**

This example shows how to change the level of messages sent to the history table and to the SNMP server to **alerts** (1), which means that messages at the severity level of **alerts** (1) and **emergencies** (0) are sent:

RP/0/RSP0/CPU0:router(config)# logging history alerts

| Command                          | Description                                                       |
|----------------------------------|-------------------------------------------------------------------|
| logging history size, on page 32 | Changes the number of messages stored in the history table.       |
| show logging history, on page 53 | Displays information about the state of the syslog history table. |

# logging history size

To change the number of system logging (syslog) messages that can be stored in the history table, use the **logging history size** command in Global Configuration mode. To remove the **logging history size** command from the configuration and return the number of messages to the default value, use the **no** form of this command.

logging history size number no logging history number

#### **Syntax Description**

*number* Number from 1 to 500 indicating the maximum number of messages that can be stored in the history table. The default is 1 message.

#### **Command Default**

number: 1 message

#### **Command Modes**

Global Configuration mode

#### **Command History**

| Release       | Modification                 |
|---------------|------------------------------|
| Release 3.7.2 | This command was introduced. |

#### **Usage Guidelines**

Use the **logging history size** command to change the number of messages that can be stored in this history table. When the history table is full (that is, when it contains the maximum number of messages specified with the command), the oldest message is deleted from the table to allow the new message to be stored.

Use the logging history, on page 30 command to change the severity level of syslog messages stored in the history file and sent to the SNMP server.

#### Task ID

| Task<br>ID | Operations     |
|------------|----------------|
| logging    | read,<br>write |

#### **Examples**

This example shows how to set the number of messages stored in the history table to 20:

RP/0/RSP0/CPU0:router(config)# logging history size 20

| Command                          | Description                                                                                           |
|----------------------------------|----------------------------------------------------------------------------------------------------|
| logging history, on page 30      | Changes the severity level of syslog messages stored in the history file and sent to the SNMP server. |
| show logging history, on page 53 | Displays information about the state of the syslog history table.                                     |

# logging hostnameprefix

To append a hostname prefix to system logging (syslog) messages logged to syslog servers, use the **logging hostnameprefix** command in Global Configuration mode. To remove the **logging hostnameprefix** command from the configuration file and disable the logging host name prefix definition, use the **no** form of this command.

logging hostnameprefix hostname no logging hostnameprefix

## **Syntax Description**

hostname Hostname that appears in messages sent to syslog servers.

#### **Command Default**

No hostname prefix is added to the messages logged to the syslog servers.

#### **Command Modes**

Global Configuration mode

#### **Command History**

| Release       | Modification                 |
|---------------|------------------------------|
| Release 3.7.2 | This command was introduced. |

# **Usage Guidelines**

Use the **logging hostnameprefix** command to append a hostname prefix to messages sent to syslog servers from the router. You can use these prefixes to sort the messages being sent to a given syslog server from different networking devices.

Use the logging, on page 11 command to specify a syslog server host as a destination for syslog messages.

## Task ID

| Task<br>ID | Operations     |
|------------|----------------|
| logging    | read,<br>write |
|            | WIIIC          |

## **Examples**

This example shows how to add the hostname prefix host1 to messages sent to the syslog servers from the router:

RP/0/RSP0/CPU0:router(config)# logging hostnameprefix host1

| Command             | Description                                                          |
|---------------------|----------------------------------------------------------------------|
| logging, on page 11 | Specifies a syslog server host as a destination for syslog messages. |

# logging ipv4/ipv6

To configure the differentiated services code point (DSCP) or the precedence value for the IPv4 or IPv6 header of the syslog packet in the egress direction, use the **logging** {ipv4 | ipv6} command in EXEC mode. To remove the configured DSCP or precedence value, use the **no** form of this command.

logging {ipv4 | ipv6}{dscp dscp-value | precedence {numbername}}
no logging {ipv4 | ipv6}{dscp dscp-value | precedence {numbername}}

#### **Syntax Description**

| Pv4 or IPv6 packets.                                                                                |
|----------------------------------------------------------------------------------------------------|
| Trof if to packets.                                                                                 |
| point value or per hop behavior<br>n PHB values, see Usage Guideline<br>63. The default value is 0. |
| e value. You can specify either a se of argument <i>number</i> is between                           |
| ywords:                                                                                             |
| tine precedence (0)                                                                                 |
| ority precedence (1)                                                                                |
| immediate precedence (2)                                                                            |
| precedence (3)                                                                                      |
| ith flash override precedence (4)                                                                   |
| ical precedence (5)                                                                                 |
| ernetwork control precedence (6)                                                                    |
|                                                                                                    |
| t c i                                                                                               |

#### **Command Default**

None.

#### **Command Modes**

EXEC mode

#### **Command History**

| Release       | Modification                                         |
|---------------|------------------------------------------------------|
| Release 5.1.1 | The <b>ipv4</b> and <b>ipv6</b> keywords were added. |

# **Usage Guidelines**

By specifying PHB values you can further control the format of locally generated syslog traffic on the network. You may provide these PHB values:

- af11—Match packets with AF11 DSCP (001010)
- af12—Match packets with AF12 dscp (001100)

- af13—Match packets with AF13 dscp (001110)
- af21— Match packets with AF21 dscp (010010)
- af22—Match packets with AF22 dscp (010100)
- af23—Match packets with AF23 dscp (010110)
- af31—Match packets with AF31 dscp (011010)
- af32—Match packets with AF32 dscp (011100)
- af33—Match packets with AF33 dscp (011110)
- af41—Match packets with AF41 dscp (100010)
- af42—Match packets with AF42 dscp (100100)
- af43— Match packets with AF43 dscp (100110)
- cs1—Match packets with CS1(precedence 1) dscp (001000)
- cs2—Match packets with CS2(precedence 2) dscp (010000)
- cs3—Match packets with CS3(precedence 3) dscp (011000)
- cs4—Match packets with CS4(precedence 4) dscp (100000)
- cs5—Match packets with CS5(precedence 5) dscp (101000)
- cs6—Match packets with CS6(precedence 6) dscp (110000)
- cs7—Match packets with CS7(precedence 7) dscp (111000)
- default—Match packets with default dscp (000000)
- ef—Match packets with EF dscp (10111)

Assured Forwarding (AF) PHB group is a means for a provider DS domain to offer different levels of forwarding assurances for IP packets. The Assured Forwarding PHB guarantees an assured amount of bandwidth to an AF class and allows access to additional bandwidth, if obtainable.

For example AF PHB value af11 - Match packets with AF11 DSCP (001010), displays the DSCP values as 10 and 11. The DSCP bits are shown as 001010 and 001011.

## AF11 stands for:

- Assured forwarding class 1 (001)
- Drop priority 100 (1)
- Dropped last in AF1 class

Similarly AF PHB value af12 - Match packets with AF12 dscp (001100), displays the DSCP values as 12 and 13. The DSCP bits are shown as 001100 and 001101.

# AF12 stands for:

- Assured forwarding class 1 (001)
- Drop priority 100 (2)

• Dropped second in AF1 class

Class Selector (CS) provides backward compatibility bits,

CS PHB value cs1 - Match packets with CS1(precedence 1) dscp (001000)

CS1 stands for:

- CS1 DSCP bits are displayed as 001000 and 001001
- priority stated as 1

Expedited Forwarding (EF) PHB is defined as a forwarding treatment to build a low loss, low latency, assured bandwidth, end-to-end service. These characteristics are suitable for voice, video and other realtime services.

EF PHB Value ef - Match packets with EF dscp (101110) - this example states the recommended EF value (used for voice traffic).

#### Task ID

| Task<br>ID | Operation      |
|------------|----------------|
| logging    | read,<br>write |

## **Example**

This example shows how to configure DSCP value as 1 for IPv4 header of syslog packet.

```
RP/0/RSP0/CPU0:router(config) #logging ipv4 dscp 1
```

This example shows how to configure DSCP value as 21 for IPv6 header of syslog packet.

```
RP/0/RSP0/CPU0:router(config) #logging ipv6 dscp 21
```

This example shows how to configure precedence value as 5 for IPv6 header of syslog packet.

```
RP/0/RSP0/CPU0:router(config) #logging ipv6 precedence 5
```

# logging localfilesize

To specify the size of the local logging file, use the **logging localfilesize** command in Global Configuration mode. To remove the **logging localfilesize** command from the configuration file and restore the system to the default condition, use the **no** form of this command.

logging localfilesize bytes no logging localfilesize bytes

## **Syntax Description**

bytes Size of the local logging file in bytes. Range is 0 to 4294967295. Default is 32000 bytes.

## **Command Default**

bytes: 32000 bytes

### **Command Modes**

Global Configuration mode

## **Command History**

| Release       | Modification                 |
|---------------|------------------------------|
| Release 3.7.2 | This command was introduced. |

## **Usage Guidelines**

Use the **logging localfilesize** command to set the size of the local logging file.

## Task ID

| Task<br>ID | Operations     |
|------------|----------------|
| logging    | read,<br>write |

## **Examples**

This example shows how to set the local logging file to 90000 bytes:

RP/0/RSP0/CPU0:router(config)# logging localfilesize 90000

| Command                  | Description                                            |
|--------------------------|--------------------------------------------------------|
| show logging, on page 49 | Displays syslog messages stored in the logging buffer. |

# logging monitor

To specify terminal lines other than the console terminal as destinations for system logging (syslog) messages and limit the number of messages sent to terminal lines based on severity, use the **logging monitor** command in Global Configuration mode. To remove the **logging monitor** command from the configuration file and disable logging to terminal lines other than the console line, use the **no** form of this command.

logging monitor [severity]
no logging monitor

## **Syntax Description**

severity (Optional) Severity level of messages logged to the terminal lines, including events of a higher severity level (numerically lower). The default is **debugging**. Settings for the severity levels and their respective system conditions are listed under #unique\_165 unique\_165\_Connect\_42\_tab\_ 1365648 in the "Usage Guidelines" section for the **logging buffered** command.

### **Command Default**

severity: debugging

#### **Command Modes**

Global Configuration mode

#### **Command History**

| Release | Modification |
|---------|--------------|
|         |              |

Release 3.7.2 This command was introduced.

### **Usage Guidelines**

The **logging monitor** is for the terminal monitoring. Use the **logging monitor** command to restrict the messages displayed on terminal lines other than the console line (such as virtual terminals). The value set for the *severity* argument causes messages at that level and at numerically lower levels to be displayed on the monitor

Use the terminal monitor, on page 55 command to enable the display of syslog messages for the current terminal session.

### Task ID

| Task<br>ID | Operations     |
|------------|----------------|
| logging    | read,<br>write |

#### **Examples**

This example shows how to set the severity level of messages logged to terminal lines to errors:

RP/0/RSP0/CPU0:router(config)# logging monitor errors

| Command                      | Description                                                              |
|------------------------------|--------------------------------------------------------------------------|
| terminal monitor, on page 55 | Enables the display of syslog messages for the current terminal session. |

## logging source-interface

To set all system logging (syslog) messages being sent to syslog servers to contain the same IP address, regardless of which interface the syslog message uses to exit the router, use the **logging source-interface** command in Global Configuration mode. To remove the **logging source-interface** command from the configuration file and remove the source designation, use the **no** form of this command.

logging source-interface type interface-path-id no logging source-interface

| Syntax |  |
|--------|--|
|        |  |
|        |  |

type

Interface type. For more information, use the question mark (?) online help function.

interface-path-id Physical interface or virtual interface.

Note

Use the **show interfaces** command to see a list of all interfaces currently configured on the router.

For more information about the syntax for the router, use the question mark (?) online help function.

#### **Command Default**

No source IP address is specified.

#### **Command Modes**

Global Configuration mode

### **Command History**

| Rel | ease |
|-----|------|
| 116 | 6036 |

Modification

Release 3.7.2 This command was introduced.

### **Usage Guidelines**

Normally, a syslog message contains the IP address of the interface it uses to leave the networking device. Use the **logging source-interface** command to specify that syslog packets contain the IP address of a particular interface, regardless of which interface the packet uses to exit the networking device.

Use the logging, on page 11 command to specify a syslog server host as a destination for syslog messages.

### Task ID

## Task Operations ID

logging read, write

### **Examples**

This example shows how to specify that the IP address for GigabitEthernet interface 0/1/0/1 be set as the source IP address for all messages:

RP/0/RSP0/CPU0:router(config)# logging source-interface GigabitEthernet 0/1/0/1

| Command             | Description                                                          |
|---------------------|----------------------------------------------------------------------|
| logging, on page 11 | Specifies a syslog server host as a destination for syslog messages. |

# logging suppress deprecated

To prevent the logging of messages to the console to indicate that commands are deprecated, use the **logging suppress deprecated** command in Global Configuration mode. To remove the **logging suppress deprecated** command from the configuration file, use the **no** form of this command.

logging suppress deprecated no logging suppress deprecated

| •          |       | -    | -   |       |
|------------|-------|------|-----|-------|
| <b>~</b> 1 | /ntax | Heer | rin | ntion |
| U          | IIIUA | DUSU |     | uon   |

This command has no keywords or arguments.

## **Command Default**

Console messages are displayed when deprecated commands are used.

## **Command Modes**

Global Configuration mode

## **Command History**

| Release       | Modification                 |
|---------------|------------------------------|
| Release 3.7.2 | This command was introduced. |

### **Usage Guidelines**

The **logging suppress deprecated** command affects messages to the console only.

## Task ID

| Task<br>ID | Operations     |
|------------|----------------|
| logging    | read,<br>write |

### **Examples**

This example shows how to suppress the consecutive logging of deprecated messages:

 $\label{eq:reconstraint} \mbox{RP/O/RSPO/CPUO:} \mbox{router(config)} \mbox{ \# logging suppress deprecated}$ 

# logging suppress duplicates

To prevent the consecutive logging of more than one copy of the same system logging (syslog) message, use the **logging suppress duplicates** command in Global Configuration mode. To remove the **logging suppress duplicates** command from the configuration file and disable the filtering process, use the **no** form of this command.

logging suppress duplicates no logging suppress duplicates

**Syntax Description** 

This command has no keywords or arguments.

**Command Default** 

Duplicate messages are logged.

**Command Modes** 

Global Configuration mode

**Command History** 

| Release       | Modification                 |
|---------------|------------------------------|
| Release 3.7.2 | This command was introduced. |

## **Usage Guidelines**

If you use the **logging suppress duplicates** command during debugging sessions, you might not see all the repeated messages and could miss important information related to problems that you are attempting to isolate and resolve. In such a situation, you might consider disabling this command.

## Task ID

| Task<br>ID | Operations     |
|------------|----------------|
| logging    | read,<br>write |

## **Examples**

This example shows how to suppress the consecutive logging of duplicate messages:

RP/0/RSP0/CPU0:router(config)# logging suppress duplicates

| Command                      | Description                                                                                                    |
|------------------------------|----------------------------------------------------------------------------------------------------|
| logging, on page 11          | Specifies a syslog server host as a destination for syslog messages.                                                                                                    |
| logging buffered, on page 16 | Specifies the logging buffer as a destination for syslog messages, sets the size of the logging buffer, and limits the syslog messages sent to the logging buffer based on severity. |
| logging monitor, on page 38  | Specifies terminal lines other than the console terminal as destinations for syslog messages and limits the number of messages sent to terminal lines based on severity.             |

## logging trap

To specify the severity level of messages logged to snmp server, use the **logging trap** command in Global Configuration mode. To restore the default behavior, use the **no** form of this command.

logging trap [severity]
no logging trap

## **Syntax Description**

severity (Optional) Severity level of messages logged to the snmp server, including events of a higher severity level (numerically lower). The default is **informational**. Settings for the severity levels and their respective system conditions are listed under Table 1 in the "Usage Guidelines" section for the **logging console** command.

### **Command Default**

severity: informational

### **Command Modes**

Global Configuration mode

#### **Command History**

| Release      | Modification                                                                             |
|--------------|------------------------------------------------------------------------------------------|
| Release 3.7. | 2 This command was introduced.                                                           |
| Release 4.3  | Change in the behavior of logging trap and logging severity for snmp and syslog servers. |

## **Usage Guidelines**

Use the **logging trap** command to limit the logging of messages sent to snmp servers to only those messages at the specified level.

The "Usage Guidelines" section for the logging console command lists the syslog definitions that correspond to the debugging message levels.

Use the logging command to specify a syslog server host as a destination for syslog messages.

The **logging trap disable** will disable the logging of messages to both snmp server and syslog servers.

### Task ID

| Task<br>ID | Operations     |
|------------|----------------|
| logging    | read,<br>write |

## **Examples**

This example shows how to restrict messages to **notifications** (5) and numerically lower levels.

RP/0/RSP0/CPU0:router(config)# logging trap notifications

| Command             | Description                                                          |
|---------------------|----------------------------------------------------------------------|
| logging, on page 11 | Specifies a syslog server host as a destination for syslog messages. |

## process shutdown pam\_manager

To disable platform automated monitoring (PAM) by shutting down the required process agents, use the **process shutdown pam\_manager** command in EXEC mode.

process shutdown pam\_manager [location {node-id | all}]

## **Syntax Description**

location all Disables PAM agents for all RPs.

## **Command Default**

None

### **Command Modes**

EXEC mode

## **Command History**

| Release       | Modification                 |
|---------------|------------------------------|
| Release 6.1.2 | This command was introduced. |

### **Usage Guidelines**

Because PAM tool process (pam\_manager) is not a mandatory process, it does not restart automatically if it was manually disabled (unless in the case of a system reload). You can re-enable PAM using the **process start pam\_manager** command.

If you use **process shutdown pam\_manager** without any keywords, it disables PAM agents for the local RP.

### Task ID

| Task ID | Operation |
|---------|-----------|
| network | ,         |
|         | write     |

This example shows how to disable PAM for all RPs:

RP/0/RSP0/CPU0:router# process shutdown pam\_manager location all

| Command                               | Description                                                                               |
|---------------------------------------|-------------------------------------------------------------------------------------------|
| process start pam_manager, on page 45 | Re-enables platform automated monitoring (PAM) by restarting the required process agents. |

## process start pam\_manager

To re-enable platform automated monitoring (PAM) by restarting the required process agents, use the **process start pam\_manager** command in EXEC mode.

process start pam\_manager [location {node-id | all}]

## **Syntax Description**

location all Restarts PAM agents for all RPs.

## **Command Default**

None

### **Command Modes**

EXEC mode

## **Command History**

| Release       | Modification                 |  |  |
|---------------|------------------------------|--|--|
| Release 6.1.2 | This command was introduced. |  |  |

## **Usage Guidelines**

If you use **process start pam\_manager** without any keywords, it restarts PAM agents for the local RP.

You can use these commands to check if PAM is installed in the router:

- show processes pam\_manager location all (from Cisco IOS XR command line interface):
- run ps auxw | egrep perl (from router shell prompt)

### Task ID

## Task ID Operation

network read, write

This example shows how to re-enable PAM for all RPs:

RP/0/RSP0/CPU0:router# process start pam manager location all

## **Related Commands**

| Command                                   | Description |
|-------------------------------------------|-------------|
| nrocess shutdown nam, manager, on nage 44 |             |

**Logging Services Commands** 

. ..

## service timestamps

To modify the time-stamp format for system logging (syslog) and debug messages, use the **service timestamps** command in Global Configuration mode. To revert to the default timestamp format, use the **no** form of this command.

service timestamps [[{debug | log}] {datetime [localtime] [msec] [show-timezone] [year] | disable | uptime}]

no service timestamps  $[[\{debug \mid log\}] \{datetime [localtime] [msec] [show-timezone] [year] \mid disable | uptime\}]$ 

### Syntax Description

| debug         | (Optional) Specifies the time-stamp format for debugging messages.                                                                   |
|---------------|----------------------------------------------------------------------------------------------------|
| log           | (Optional) Specifies the time-stamp format for syslog messages.                                                                      |
| datetime      | (Optional) Specifies that syslog messages are time-stamped with date and time.                                                       |
| localtime     | (Optional) When used with the <b>datetime</b> keyword, includes the local time zone in time stamps.                                  |
| msec          | (Optional) When used with the <b>datetime</b> keyword, includes milliseconds in the time stamp.                                      |
| show-timezone | (Optional) When used with the <b>datetime</b> keyword, includes time zone information in the time stamp.                             |
| year          | (Optional) Adds year information to timestamp.                                                                                       |
| disable       | (Optional) Causes messages to be time-stamped in the default format.                                                                 |
| uptime        | (Optional) Specifies that syslog messages are time-stamped with the time that has elapsed since the networking device last rebooted. |

### **Command Default**

Messages are time-stamped in the month day hh:mm:ss by default.

The default for the service timestamps log datetime localtime and service timestamps debug datetime localtime forms of the command with no additional keywords is to format the time in the local time zone, without milliseconds and time zone information.

## **Command Modes**

Global Configuration mode

## **Command History**

| Release       | Modification                 |
|---------------|------------------------------|
| Release 3.7.2 | This command was introduced. |
| Release 4.3   | The keyword year was added.  |

### **Usage Guidelines**

Time stamps can be added to either debugging or syslog messages independently. The **uptime** keyword adds time stamps in the format hhhh:mm:ss, indicating the elapsed time in hours:minutes:seconds since the networking device last rebooted. The **datetime** keyword adds time stamps in the format mmm dd hh:mm:ss, indicating the date and time according to the system clock. If the system clock has not been set, the date and

time are preceded by an asterisk (\*), which indicates that the date and time have not been set and should be verified.

The **no** form of the **service timestamps** command causes messages to be time-stamped in the default format.

Entering the **service timestamps** form of this command without any keywords or arguments is equivalent to issuing the **service timestamps debug uptime** form of this command.

### Task ID

| Task<br>ID | Operations     |
|------------|----------------|
| logging    | read,<br>write |

### **Examples**

This example shows how to enable time stamps on debugging messages, which show the elapsed time since the networking device last rebooted:

```
RP/0/RSP0/CPU0:router(config)# service timestamps debug uptime
```

This example shows how to enable time stamps on syslog messages, which show the current time and date relative to the local time zone, with the time zone name included:

```
RP/0/RSP0/CPU0:router(config)# service timestamps log datetime localtime show-timezone
RP/0/RSP0/CPU0:router(config)# service timestamps log datetime year
```

# severity (logging)

To specify the filter level for logs, use the **severity** command in logging archive configuration mode. To return to the default, use the **no** form of this command.

severity {severity}
no severity

## **Syntax Description**

severity Severity level for determining which messages are logged to the archive. Possible severity levels and their respective system conditions are listed under #unique\_165 unique\_165\_Connect\_42\_tab\_1365648 in the "Usage Guidelines" section. The default is **informational**.

#### **Command Default**

Informational

#### **Command Modes**

Logging archive configuration

### **Command History**

| Release       | Modification                |
|---------------|-----------------------------|
| Release 3.7.2 | This command was introduced |

### **Usage Guidelines**

Use the **severity** command to specify the filter level for syslog messages. All syslog messages higher in severity or the same as the configured value are logged to the archive.

#unique\_165 unique\_165\_Connect\_42\_tab\_1365648 describes the acceptable severity levels for the *severity* argument.

## Task ID

| Task<br>ID | Operations     |
|------------|----------------|
| logging    | read,<br>write |

## **Examples**

This example shows how to specify that warning conditions and higher-severity messages are logged to the archive:

Router(config)# logging archive
Router(config-logging-arch)# severity warnings

# show logging

To display the contents of the logging buffer, use the **show logging** command in EXEC mode.

**show logging** [{local location node-id|[location node-id][start month day hh: mm: ss]

| Syntax Description | end month day hh: mm: ss | (Optional) Displays syslog messages with a time stamp equal to or lower than the time stamp specified with the <i>monthday hh</i> : <i>mm</i> : <i>ss</i> argument.                                                                                                    |
|--------------------|--------------------------|----------------------------------------------------------------------------------------------------|
|                    |                          | The ranges for the <i>month day hh</i> : <i>mm</i> : <i>ss</i> arguments are as follows:                                                                                                    |
|                    |                          | <ul> <li>month—The month of the year. The values for<br/>the month argument are:</li> </ul>                                                                                                    |
|                    |                          | • january                                                                                                    |
|                    |                          | • february                                                                                                    |
|                    |                          | • march                                                                                                    |
|                    |                          | • april                                                                                                    |
|                    |                          | • may                                                                                                    |
|                    |                          | • june                                                                                                    |
|                    |                          | • july                                                                                                    |
|                    |                          | • august                                                                                                    |
|                    |                          | • september                                                                                                    |
|                    |                          | • october                                                                                                    |
|                    |                          | • november                                                                                                    |
|                    |                          | • december                                                                                                    |
|                    |                          | <ul> <li>day—Day of the month. Range is 01 to 31.</li> <li>hh:—Hours. Range is 00 to 23. You must insert a colon after the hh argument.</li> <li>mm:—Minutes. Range is 00 to 59. You must insert a colon after the mm argument.</li> <li>ss—Seconds. Range is 00 to 59.</li> </ul> |
|                    | local location node-id   | (Optional) Displays system logging (syslog) messages from the specified local buffer. The <i>node-id</i> argument is entered in the <i>rack/slot/modul e</i> notation.                                                                                                    |
|                    | location node-id         | (Optional) Displays syslog messages from the designated node. The <i>node-id</i> argument is entered in the <i>rack/slot/modul e</i> notation.                                                                                                    |

| start month day hh: mm: ss                 | (Optional) Displays syslog messages with a time stamp equal to or higher than the time stamp specified with the <i>month day mm</i> : hh: ss argument.                                                                                                    |
|--------------------------------------------|----------------------------------------------------------------------------------------------------|
|                                            | The ranges for the <i>month day hh</i> : <i>mm</i> : <i>ss</i> arguments are as follows:                                                                                                    |
|                                            | • <i>month</i> —The month of the year. The values for the <i>month</i> argument are:                                                                                                    |
|                                            | • january                                                                                                    |
|                                            | • february                                                                                                    |
|                                            | • march                                                                                                    |
|                                            | • april                                                                                                    |
|                                            | • may                                                                                                    |
|                                            | • june                                                                                                    |
|                                            | • july                                                                                                    |
|                                            | • august                                                                                                    |
|                                            | • september                                                                                                    |
|                                            | • october                                                                                                    |
|                                            | • november                                                                                                    |
|                                            | • december                                                                                                    |
|                                            | <ul> <li>day—Day of the month. Range is 01 to 31.</li> <li>hh:—Hours. Range is 00 to 23. You must insert a colon after the hh argument.</li> <li>mm:—Minutes. Range is 00 to 59. You must insert a colon after the mm argument.</li> <li>ss—Seconds. Range is 00 to 59.</li> </ul> |
| process name                               | (Optional) Displays syslog messages related to the specified process.                                                                                                    |
| string string                              | (Optional) Displays syslog messages that contain the specified string.                                                                                                    |
| None                                       |                                                                                                    |
| EXEC mode                                  |                                                                                                    |
| Release Modification                       |                                                                                                    |
| Release 3.7.2 This command was introduced. |                                                                                                    |
|                                            |                                                                                                    |

**Command Default** 

**Command Modes** 

**Command History** 

## **Usage Guidelines**

Use the **show logging** command to display the state of syslog error and event logging on the processor console. The information from the command includes the types of logging enabled and the size of the buffer.

#### Task ID

| Task | Operations |
|------|------------|
| ID   |            |

logging read

### **Examples**

This is the sample output from the **show logging** command with the **process** keyword and *name* argument. Syslog messages related to the init process are displayed in the sample output.

```
RP/0/RSP0/CPU0:router# show logging process init
```

```
Syslog logging: enabled (24 messages dropped, 0 flushes, 0 overruns)
Console logging: level warnings, 59 messages logged
Monitor logging: level debugging, 0 messages logged
Trap logging: level informational, 0 messages logged
Buffer logging: level debugging, 75 messages logged
Log Buffer (16384 bytes):

LC/0/1/CPU0:May 24 22:20:13.043 : init[65540]: %INIT-7-INSTALL_READY : total time 47.522
seconds
SP/0/1/SP:May 24 22:18:54.925 : init[65541]: %INIT-7-MBI_STARTED : total time 7.159 seconds
SP/0/1/SP:May 24 22:20:16.737 : init[65541]: %INIT-7-INSTALL_READY : total time 88.984
seconds
SP/0/SM1/SP:May 24 22:18:40.993 : init[65541]: %INIT-7-MBI_STARTED : total time 7.194 seconds
SP/0/SM1/SP:May 24 22:20:17.195 : init[65541]: %INIT-7-MBI_STARTED : total time 103.415
seconds
SP/0/2/SP:May 24 22:18:55.946 : init[65541]: %INIT-7-MBI_STARTED : total time 7.152 seconds
SP/0/2/SP:May 24 22:20:18.252 : init[65541]: %INIT-7-INSTALL_READY : total time 7.152 seconds
```

This is the sample output from the **show logging** command using both the **process***name* keyword argument pair and **location** *node-id* keyword argument pair. Syslog messages related to the "init" process emitted from node 0/1/CPU0 are displayed in the sample output.

#### RP/0/RSP0/CPU0:router# show logging process init location 0/1/CPU0

```
Syslog logging: enabled (24 messages dropped, 0 flushes, 0 overruns)
Console logging: level warnings, 59 messages logged
Monitor logging: level debugging, 0 messages logged
Trap logging: level informational, 0 messages logged
Buffer logging: level debugging, 75 messages logged
Log Buffer (16384 bytes):
LC/0/1/CPU0:May 24 22:20:13.043 : init[65540]: %INIT-7-INSTALL_READY : total time 47.522 seconds
```

This table describes the significant fields shown in the display.

## Table 3: show logging Field Descriptions

| Field           | Description                                                                                                    |
|-----------------|----------------------------------------------------------------------------------------------------|
| Syslog logging  | If enabled, system logging messages are sent to a UNIX host that acts as a syslog server; that is, the host captures and saves the messages.                                                                                               |
| Console logging | If enabled, the level and the number of messages logged to the console are stated; otherwise, this field displays "disabled."                                                                                                    |
| Monitor logging | If enabled, the minimum level of severity required for a log message to be sent to the monitor terminal (not the console) and the number of messages logged to the monitor terminal are stated; otherwise, this field displays "disabled." |
| Trap logging    | If enabled, the minimum level of severity required for a log message to be sent to the syslog server and the number of messages logged to the syslog server are stated; otherwise, this field displays "disabled."                         |
| Buffer logging  | If enabled, the level and the number of messages logged to the buffer are stated; otherwise, this field displays "disabled."                                                                                                    |

| Command                  | Description                              |
|--------------------------|------------------------------------------|
| clear logging, on page 5 | Clears messages from the logging buffer. |

# show logging history

To display information about the state of the system logging (syslog) history table, use the **show logging history** command in EXEC mode mode.

### show logging history

## **Syntax Description**

This command has no keywords or arguments.

### **Command Default**

None

#### **Command Modes**

EXEC mode

### **Command History**

| Release       | Modification                |
|---------------|-----------------------------|
| Release 3.7.2 | This command was introduced |

## **Usage Guidelines**

Use the **show logging history** command to display information about the syslog history table, such as the table size, the status of messages, and the text of messages stored in the table. Simple Network Management Protocol (SNMP) configuration parameters and protocol activity also are displayed.

Use the logging history, on page 30 command to change the severity level of syslog messages stored in the history file and sent to the SNMP server.

Use the logging history size, on page 32 to change the number of syslog messages that can be stored in the history table.

## Task ID

| Task<br>ID | Operations |
|------------|------------|
| logging    | read       |

## **Examples**

This is the sample output from the **show logging history** command:

RP/0/RSP0/CPU0:router# show logging history

Syslog History Table: '1' maximum table entries saving level 'warnings' or higher 137 messages ignored, 0 dropped, 29 table entries flushed SNMP notifications disabled

This table describes the significant fields shown in the display.

## Table 4: show logging history Field Descriptions

| Field                 | Description                                                                                                   |
|-----------------------|----------------------------------------------------------------------------------------------------|
| maximum table entries | Number of messages that can be stored in the history table. Set with the <b>logging history size</b> command. |

| Field              | Description                                                                                                    |
|--------------------|----------------------------------------------------------------------------------------------------|
| saving level       | Level of messages that are stored in the history table and sent to the SNMP server (if SNMP notifications are enabled). Set with the <b>logging history</b> command.            |
| messages ignored   | Number of messages not stored in the history table because the severity level is greater than that specified with the <b>logging history</b> command.                           |
| SNMP notifications | Status of whether syslog traps of the appropriate level are sent to the SNMP server. Syslog traps are either enabled or disabled through the <b>snmp-server enable</b> command. |

| Command                          | Description                                                                                           |
|----------------------------------|----------------------------------------------------------------------------------------------------|
| logging history, on page 30      | Changes the severity level of syslog messages stored in the history file and sent to the SNMP server. |
| logging history size, on page 32 | Changes the number of syslog messages that can be stored in the history table.                        |

## terminal monitor

To enable the display of debug command output and system logging (syslog) messages for the current terminal session, use the **terminal monitor** command in EXEC mode.

terminal monitor [disable]

## **Syntax Description**

**disable** (Optional) Disables the display of syslog messages for the current terminal session.

## **Command Default**

None

### **Command Modes**

EXEC mode

## **Command History**

| Release       | Modification                 |  |
|---------------|------------------------------|--|
| Release 3.7.2 | This command was introduced. |  |

### **Usage Guidelines**

Use the **terminal monitor** command to enable the display of syslog messages for the current terminal session.

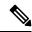

Note

Syslog messages are not sent to terminal lines unless the logging monitor, on page 38 is enabled.

Use the **terminal monitor disable** command to disable the display of logging messages for the current terminal session. If the display of logging messages has been disabled, use the **terminal monitor** command to re-enable the display of logging messages for the current terminal session.

The **terminal monitor** command is set locally, and does not remain in effect after a terminal session has ended; therefore, you must explicitly enable or disable the **terminal monitor** command each time that you would like to monitor a terminal session.

## Task ID

Task Operations ID logging execute

## **Examples**

This example shows how to enable the display syslog messages for the current terminal session:

RP/0/RSP0/CPU0:router# terminal monitor

| Command                     | Description                                                                                                    |
|-----------------------------|----------------------------------------------------------------------------------------------------|
| logging monitor, on page 38 | Specifies terminal lines other than console terminal as destinations for syslog messages and limits the number of messages sent to terminal lines based on severity. |

# threshold (logging)

To specify the threshold percentage for archive logs, use the **threshold** command in logging archive configuration mode. To return to the default, use the **no** form of this command.

threshold percent no threshold

| •  | _     | _    |     |       |
|----|-------|------|-----|-------|
| 51 | /ntax | Desc | rır | ntion |
|    |       |      |     |       |

percent Threshold percentage. The range is from 1 to 99.

## **Command Default**

100 percent

#### **Command Modes**

Logging archive configuration

## **Command History**

| Release       | Modification                 |  |
|---------------|------------------------------|--|
| Release 5.3.2 | This command was introduced. |  |

### **Usage Guidelines**

Use this **threshold** command to specify the percentage threshold. When the total archived files' size exceeds the percentage threshold of the configured archive-size, then the syslog of critical severity is generated. If the size is exceeded, then the oldest file in the archive is deleted to make space for new logs.

## Task ID

| Task<br>ID | Operation   |
|------------|-------------|
| logging    | read, write |

### **Example**

This example shows how to set the threshold percent:

RP/0/RSP0/CPU0:router(config)# logging archive
RP/0/RSP0/CPU0:router(config-logging-arch)# threshold 70